## PATCHING WORDSTAR by Gerald Grow

The January 1983 issue of Atlantic Monthly contained an article on how to speed up WordStar. The article featured a number very useful modifications to WordStar that I did not know about. The following, which you may patch in using the WordStar INSTALL program, were especially useful. \*

In WordStar 3.0, patch these in after all other modifications by answering that all modifications are NOT complete at the end. You will then be asked for location numbers.

In WordStar 3.3, you get into the User Patch area through an UNDOCUMENTED COMMAND. At the 3.3 Install program's main menu, enter a plus sign. You will then be asked what location numbers you want to patch. Alternatively, if you know DDT, you can use it to patch your WordStar, but be careful.

I suggest that you try the following patches on a COPY of your WordStar program and see if they don't speed the program up considerably. Best of luck.

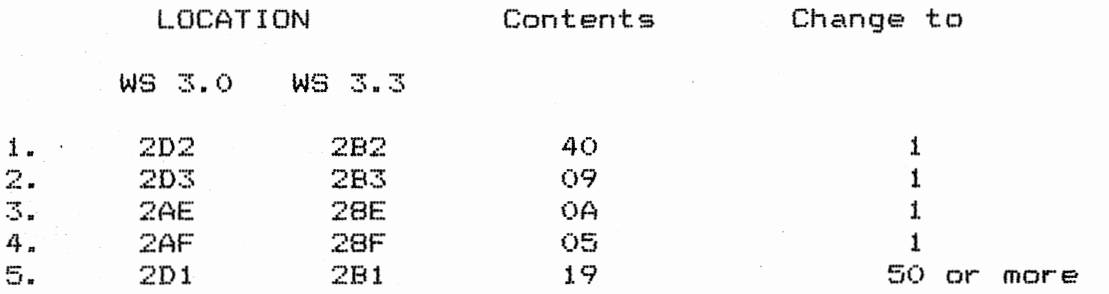

## **Explanation:**

Patch #1 above eliminates the "long delay" WordStar inserts when displaying the copyright notice, and at several other points during the program. This speeds things up vastly.

Patch #2 reduces the amount of time WordStar waits after a keystroke before refreshing the screen. The screen is now redisplayed much more rapidly after a horizontal scroll.

Patch #3 reduces the delay after a cursor movement.

Patch #4 reduces the delay after other functions.

Patch #5 is one of my **own.** In Help Levels 1, 2, and 3, this patch vastly lengthens the time you have to hesitate before WordStar ties up the screen with help messages from the  $\cap$ P,  $\cap$ O,  $\gamma$ K, and  $\gamma$ J help screens. This way, if you hit a control-P, then pause to remember just what you were doing, you have four full seconds to hit the next keystroke before WordStar tries to help you whether you want help or not.

## **Wordstar** 3.3 **Patch:**

In WordStar 3.0, the program will bomb out if you try to move too large a block or move text too far to the right. Since I was doing very large block moves in a special job, I ordered a copy of WordStar 3.3, which fixes this problem. MailMerge 3.3 also adds a very nice IF command, giving you the ability to program Conditional Print statements in the middle of form letters.

Unfortunately, when you install WordStar 3.3 on the Zorba as a Zenith Z-19, WordStar expects the terminal to have highlighting, and as a result, it does not display the block markers properly. Theoretically, you should be able to redefine the inverse-video command to "00" by using the new, expanded, install program, but I never was able to get that to work.

You can, however, fix the problem using DDT to patch WordStar 3.3 locations 0267 and 026E to 00. Here's how.

With DDT on your master disc in Drive A and a COPY of WordStar 3.3 in Drive B, type

A: DDT B: WS.COM <return>

Next, type S267, followed by a <return>. Your screen will show:

 $-0267$  02

After the 02, write two zeros, so that the line appears:

 $-02670200$ 

Hit the return until the number on the left changes to 026E, and similarly add two zeros at the end of that line, so that it rea,ds:

-026E 02 00

Now exit from DDT by (1) hitting return, (2) hitting period, (3) another return, (4) control-C. As soon as you get the A> prompt again, type

SAVE 72 B:WS.COM <return>

You have now patched WordStar 3.3 using DDT. The block markers  $\langle B \rangle$  and  $\langle K \rangle$  should now work.

WARNING: Most of the "absolute addresses" in version 3.3 are different from previous Wordstars. Still, you can get into the patch areas by using the NAMES of those areas (such as HIBIV, etc.), as shown in reference section of the WordStar Installation<br>manual. Patching WordStar. however, is not for the faint of Patching WordStar, however, is not for the faint of heart.

i.

\* See also Larry Willard's RITEMAN article for info on INSTALL